## **Come attivare TEL11MB**

Spettabile Cliente,

Il TEL11MB che avete appena ricevuto e già programmato, mancano solo i vostri numeri di telefono. Utilizzate queste semplici indicazioni per inserirli,

il foglio aggiuntivo è rivolto a chi volesse personalizzare le funzioni del prodotto.

Seguendo questi semplici passaggi sarete subito operativi:

1 Verificate che la SIM sia senza PIN , con almeno €5,00 di credito

2 Provate la SIM in un cellulare inviando un SMS al vostro numero personale.

3 Inserite la SIM nel TEL11MB come in foto, con la tacca di riferimento in alto a SX. Foto sul retro.

4 Alimentate il TEL11MB e attendete 2 minuti.

5 Con il vostro cellulare inviate un SMS al TEL11MB con il seguente testo:

0000TE1+39ilvostronumero attendete almeno 30 secondi.

6 Con il vostro cellulare inviate un SMS al TEL11MB con il seguente testo:

0000RIT attendete almeno 30 secondi.

7 Il TEL11MB vi invierà un SMS con la lista dei numeri inseriti, verificate che il vostro N° sia corretto.

8 Togliete l'alimentazione al TEL11MB, e attendete 2 minuti, vi arriverà un SMS indicando la mancanza della rete elettrica.

9 Alimentate il TEL11MB e attendete 2 minuti, vi arriverà un SMS indicando la presenza della rete elettrica.

Avete terminato la programmazione.

Per inserire ulteriori numeri ripetete i punti 5 e 6, sostituendo al numero 1 dopo il TE con un numero dal 2 al 5 per indicare la posizione di memoria ( è spiegato meglio nelle istruzioni in allegato alla pagina 3 ).

**Se per qualsiasi motivo non siete riusciti ad avere successo con la programmazione, non inviate altri comandi che trovate nel manuale, ma contattateci ai numeri sul biglietto da visita.**

**Saremo ben lieti ad aiutarvi.**

Staccate il biglietto da visita e conservatelo per future necessità.

SIM durante l'inserimento. Tacca in alto a SX, contatti dorati sotto.

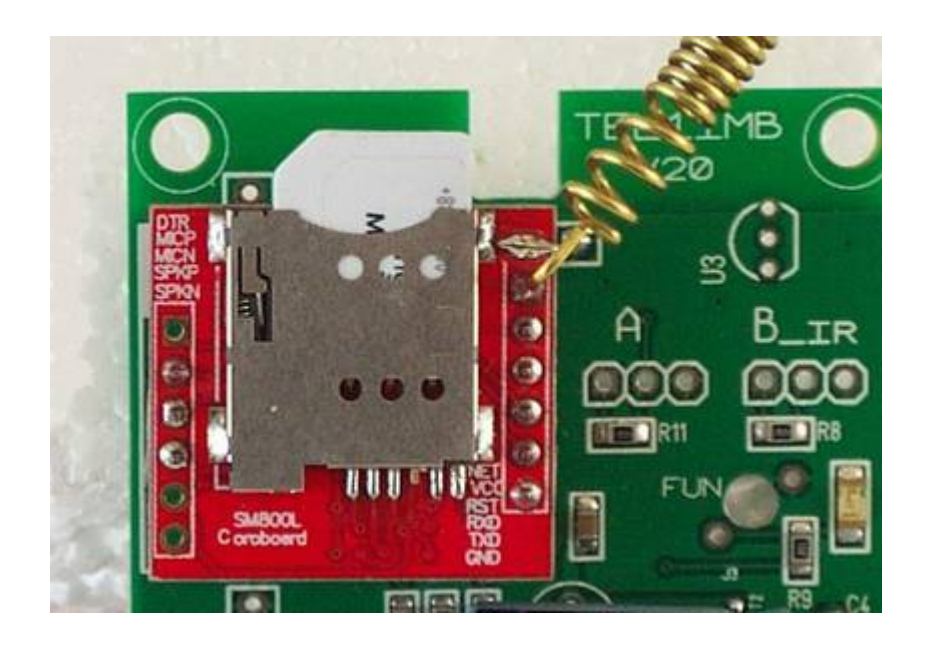

SIM inserito correttamente.

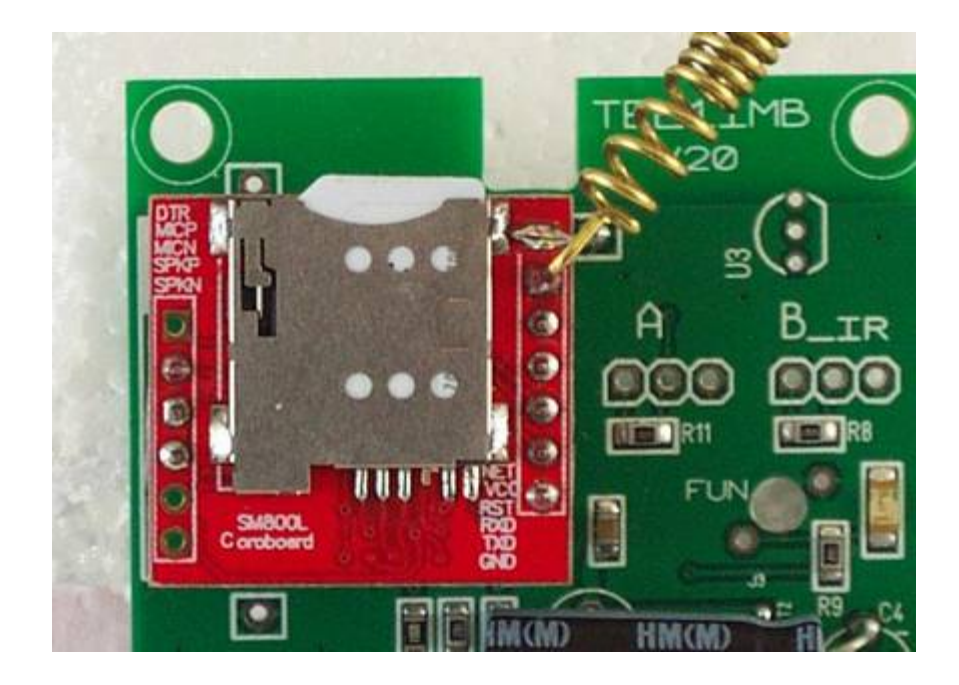